# **TOFSense** 用户手册 **V2.5**

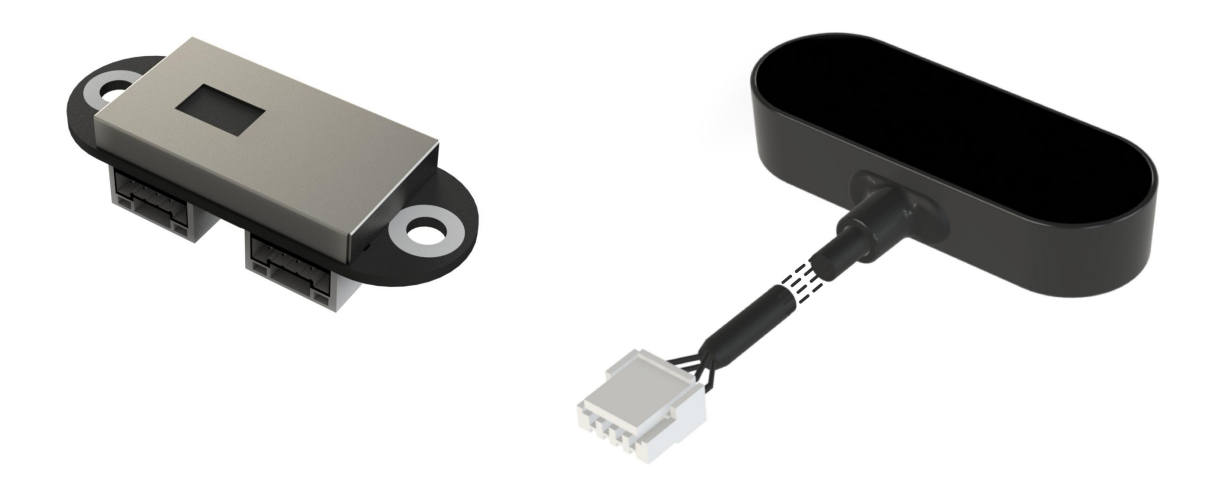

**Language|**语言:简体中文 **Firmware|**固件版本:V2.0.4 **NAssistant**|N 助手版本: V4.4.0 Language|语言: 简体中文<br>Firmware|固件版本: V2.0.4<br>NAssistant|N 助手版本: V4.4.0<br>Product Series|产品系列: TOFSense, TOFSense P, TOFSense PS

# <span id="page-1-0"></span>Content|目录

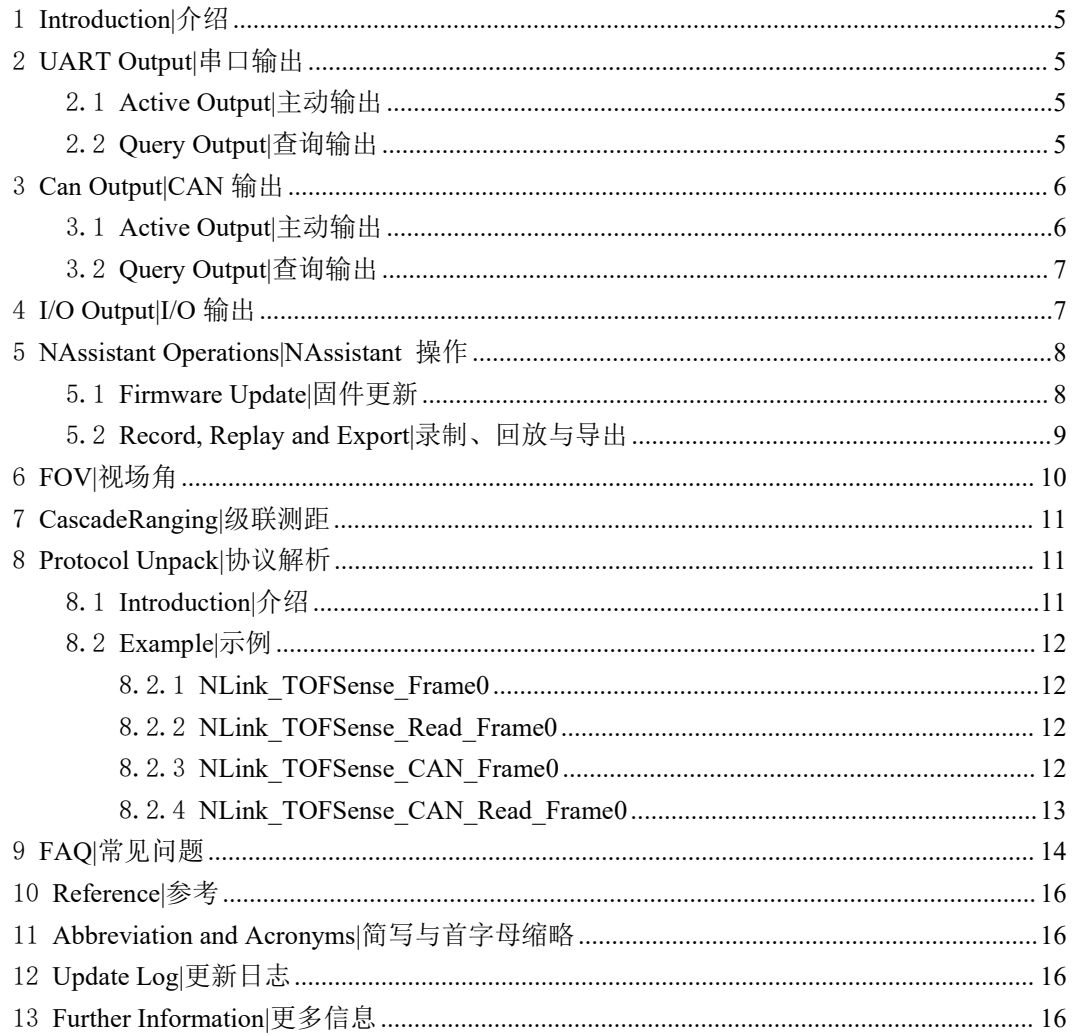

<span id="page-2-0"></span>**Life Support Policy**<br> **Life Support Policy**<br>
thorized for use in safety-critical applications (such as life support)<br>
product would cause severe personal injury or death. Nooploop<br>
po products in such a manner do so enti Life Support Policy 生命保障政策<br>
Nooploop products are not authorized for use in safety-critical applications (such as life support)<br>
e a failure of the Nooploop product would cause severe personal injury or death. Nooploop<br>
t Life Support Policy|生命保障政策<br>Nooploop products are not authorized for use in safety-critical applications (such as life support)<br>where a failure of the Nooploop product would cause severe personal injury or death. Nooploop<br> **Life Support Policy**  $\pm \hat{\mathbf{m}}$  **(** $\hat{\mathbf{m}}$ **)**<br>Nooploop products are not authorized for use in safety-critical applications (such as life support)<br>where a failure of the Nooploop product would cause severe personal injur **Life Support Policy** 生命保障政策<br>
Nooploop products are not authorized for use in safety-critical applications (such as life support)<br>
where a failure of the Nooploop product would cause severe personal injury or death. Noop **Life Support Policy 生命保障政策**<br>Nooploop products are not authorized for use in safety-critical application<br>where a failure of the Nooploop product would cause severe personal injun<br>customers using or selling Nooploop produc

Nooploop 产品未被授权用于失效的安全关键应用(如生命支持),在这种应用中,Nooploop 产品的故障可能会导致严重的人身伤害或死亡。以这种方式使用或销售 Nooploop 产品的 Nooploop 客户完全自行承担风险,并同意对 Nooploop 及其代表在此类安全关键应用中使用 Nooploop 产品所造成的任何损害给予充分赔偿。 tical applications.<br>
R效的安全关键应用 (如生命支持), 在这种应用中, Nooploop<br>
- 身伤害或死亡。以这种方式使用或销售 Nooploop 产品的<br>
,并同意对 Nooploop 及其代表在此类安全关键应用中使用<br>
<br>
予充分赔偿。<br> **Regulatory Approvals|管理批准**<br>
as supplied from Nooploop currently have the following la Nooploop 产品未被授权用于失效的安全关键应用(如生命支持),在这种应用中,Nooploop<br>的故障可能会导致严重的人身伤害或死亡。以这种方式使用或销售 Nooploop 产品的<br>bloop 客户完全自行承担风险,并同意对 Nooploop 及其代表在此类安全关键应用中使用<br>bloop 产品所造成的任何损害给予充分赔偿。<br><br>**Regulatory Approvals|管理批准**<br>The TOFSense series sensor

产品的故障可能会导致严重的人身伤害或死亡。以这种方式使用或销售 Nooploop 产品的<br>
Nooploop 客户完全自行承担风险,并同意对 Nooploop 及其代表在此类安全关键应用中使用<br>
Nooploop 产品所造成的任何损害给予充分赔偿。<br>
<br> **Regulatory Approvals|管理批准**<br>
<br>
The TOFSense series sensors, as supplied from Nooploop curren Nooploop 客户完全自行承担风险,并同意对 Nooploop 及其代表在此类安全关键应用中使用<br>
Nooploop 产品所造成的任何损害给予充分赔偿。<br>
<br>
<br> **Regulatory Approvals 管理批准**<br>
<br>
<br>
The TOFSense series sensors, as supplied from Nooploop currently have the following laser<br>
product cert Nooploop  $\vec{r}$  fill  $\vec{r}$  fill  $\vec{r}$  fill  $\vec{r}$  fill  $\vec{r}$  fill  $\vec{r}$  for  $\vec{r}$  fill  $\vec{r}$  for  $\vec{r}$  for  $\vec{r}$  for  $\vec{r}$  fill  $\vec{r}$  for  $\vec{r}$  fill  $\vec{r}$  for  $\vec{r}$  fill  $\vec{r}$  for  $\vec{r}$  fil **Regulatory Approvals |管理批准**<br>
The TOFSense series sensors, as supplied from Nooploop currently have the following laser<br>
product certifications. Users need to confirm whether these certifications are applicable according **Regulatory Approvals 管理批准**<br>
The TOFSense series sensors, as supplied from Nooploop currently have the following laser<br>
product certifications. Users need to confirm whether these certifications are applicable according t

由 Nooploop 提供的 TOFSense 系列传感器目前获得的激光产品认证如下,用户需根据使用 或销售此类产品的所在地区确认是否适用这些认证。用户开发的包含 TOFSense 系列传感器的所 有产品必须在该管辖区内销售或销售此类产品之前,由管理任何给定管辖区激光产品的相关主管 部门批准,并且用户应根据需要负责获得相关主管部门的批准。

# 认证说明:

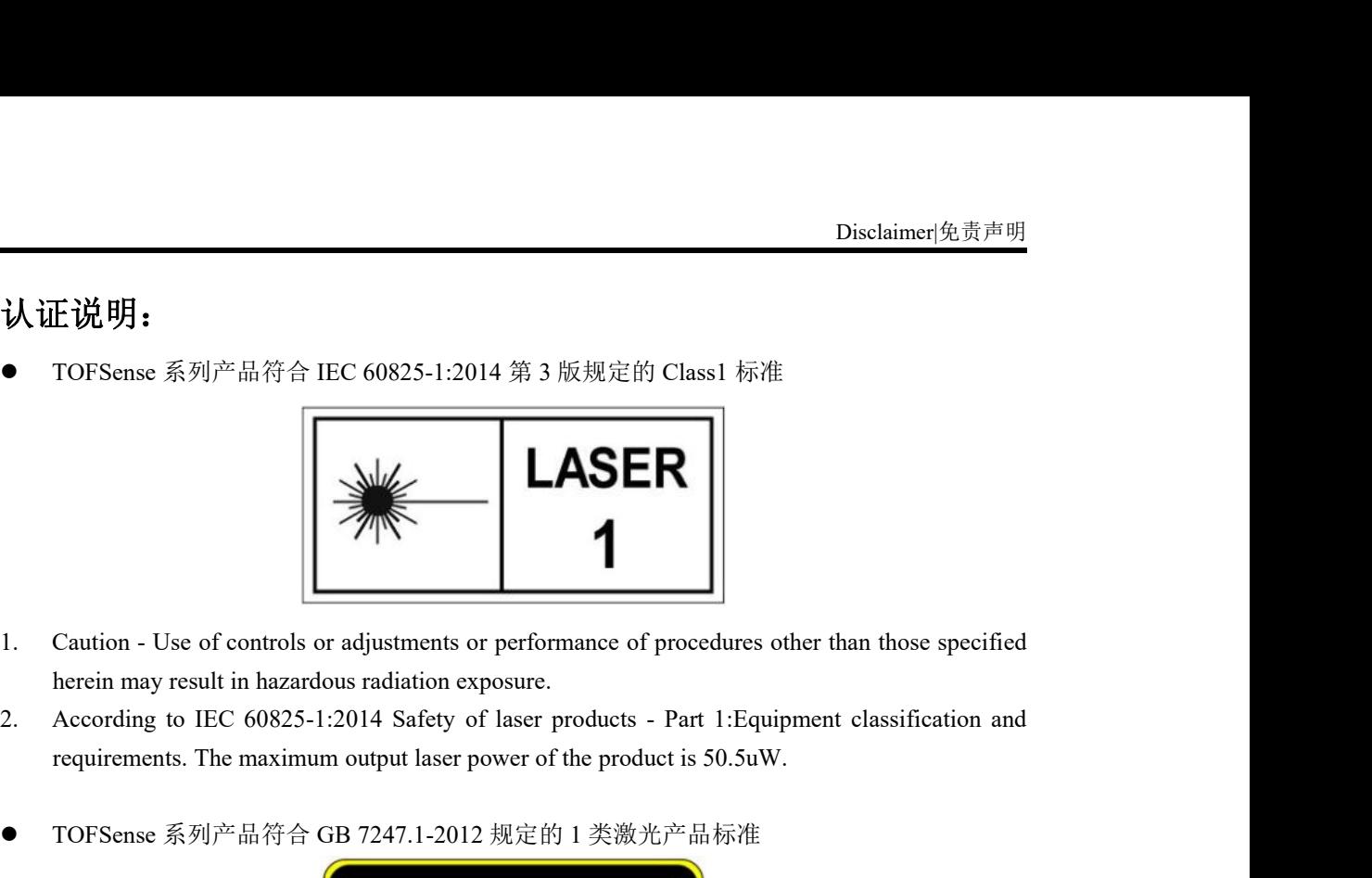

- 
- Torsense 系列产品符合 GB 7247.1-2012 规定的 1 类激光产品标准
- 

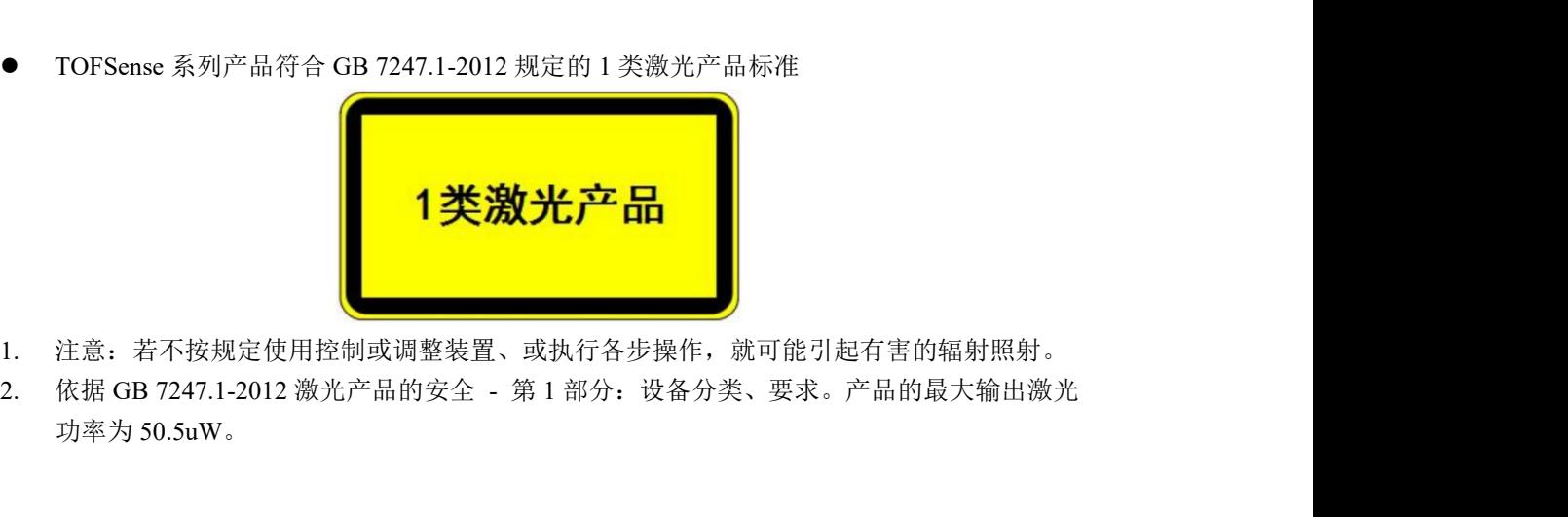

- 1. 注意:若不按规定使用控制或调整装置、或执行各步操作,就可能引起有害的辐射照射。
- 功率为 50.5uW。

# <span id="page-4-0"></span>1 **Introduction|**介绍

Intr**oduction|介绍**<br>这份文档主要介绍如何使用 TOFSense、TOFSense P、TOFSense PS 系统以及使用过程中需<br>意的事项,您可能需要参考以下资料辅助理解<sub>:</sub><br>TOFSense\_Datasheet.pdf 要注意的事项,您可能需要参考以下资料辅助理解: **htroduction |介绍**<br> **htroduction |介绍**<br>
这份文档主要介绍如何使用 TOFSense、TOFSense P、TOFSense PS 系统以及使用过程中需<br>要注意的事项,您可能需要参考以下资料辅助理解。<br>● TOFSense\_Datasheet.pdf<br>
2 **UART Output|丰动输出**<br>
2.1 **Active Output|主动输出**<br>
<br>P/TOFSense PS 模块以 30Hz

<span id="page-4-2"></span><span id="page-4-1"></span>TOFSense\_Datasheet.pdf

**htroduction|介绍**<br> **1 Introduction|介绍**<br>
这份文档主要介绍如何使用 TOFSense、TOFSense P、TOFSense PS 系统以及使用过程中需<br>
要注意的事項,您可能需要参考以下资料辅助理解:<br>● TOFSense\_Datasheet.pdf<br>
2 UART Output|主动输出<br>
2.1 Active Output|主动输出<br>
DART 室内 DART DART DART<br>
TO UART 主动输出模式仅可在单模块时使用,该模式下 TOFSense 模块以 10Hz、TOFSense 这份文档主要介绍如何使用 TOFSense、TOFSense P、TOFSense PS 系统以及使用过程中需<br>要注意的事项,您可能需要参考以下资料辅助理解:<br>● TOFSense\_Datasheet.pdf<br>● TOFSense\_Datasheet.pdf<br>2. 1 Active Output|主动输出<br>UART 主动输出模式仅可在单模块时使用,该模式下 TOFSense 模块以 10Hz、TOFSense<br>P/TOFSense PS 协议。

通过 USB转 TTL模块(线序和供电电压参考数据手册)连接 TOFSense 系列产品到 NAssistant 软件, 识别成功后点击 88 讲入设置页面, UART 主动输出模式配置如图 1, 配置完参数后需要 点击写入参数按钮来保存参数,写入参数成功后可以读取一次参数来确认参数是否写入成功。

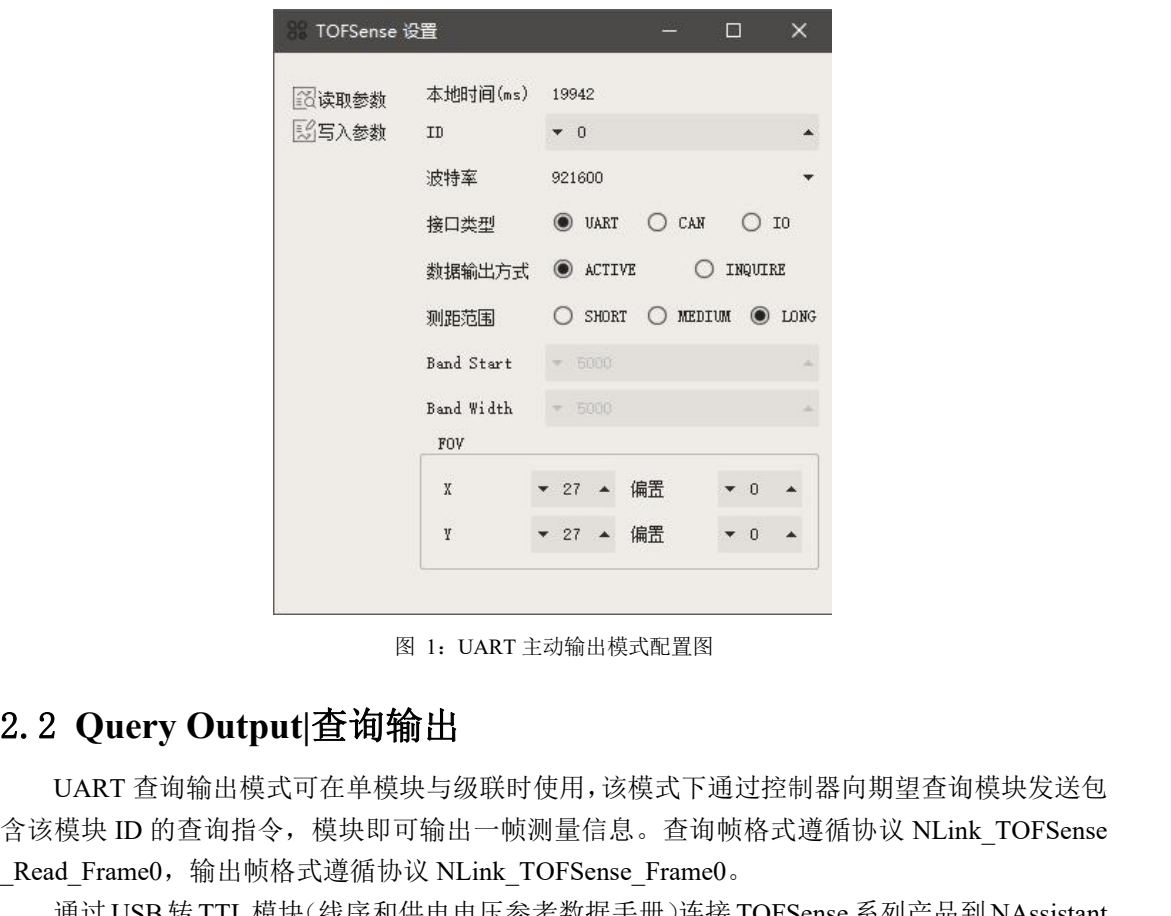

图 1:UART 主动输出模式配置图

<span id="page-4-3"></span>UART 查询输出模式可在单模块与级联时使用,该模式下通过控制器向期望查询模块发送包 含该模块 ID 的查询指令, 模块即可输出一帧测量信息。查询帧格式遵循协议 NLink TOFSense \_Read\_Frame0,输出帧格式遵循协议 NLink\_TOFSense\_Frame0。

通过 USB转 TTL模块(线序和供电电压参考数据手册)连接 TOFSense 系列产品到 NAssistant 软件, 识别成功后点击 88 进入设置页面, UART 查询输出模式配置如图 2, 配置完参数后需要 点击写入参数按钮来保存参数,写入参数成功后可以读取一次参数来确认参数是否写入成功。

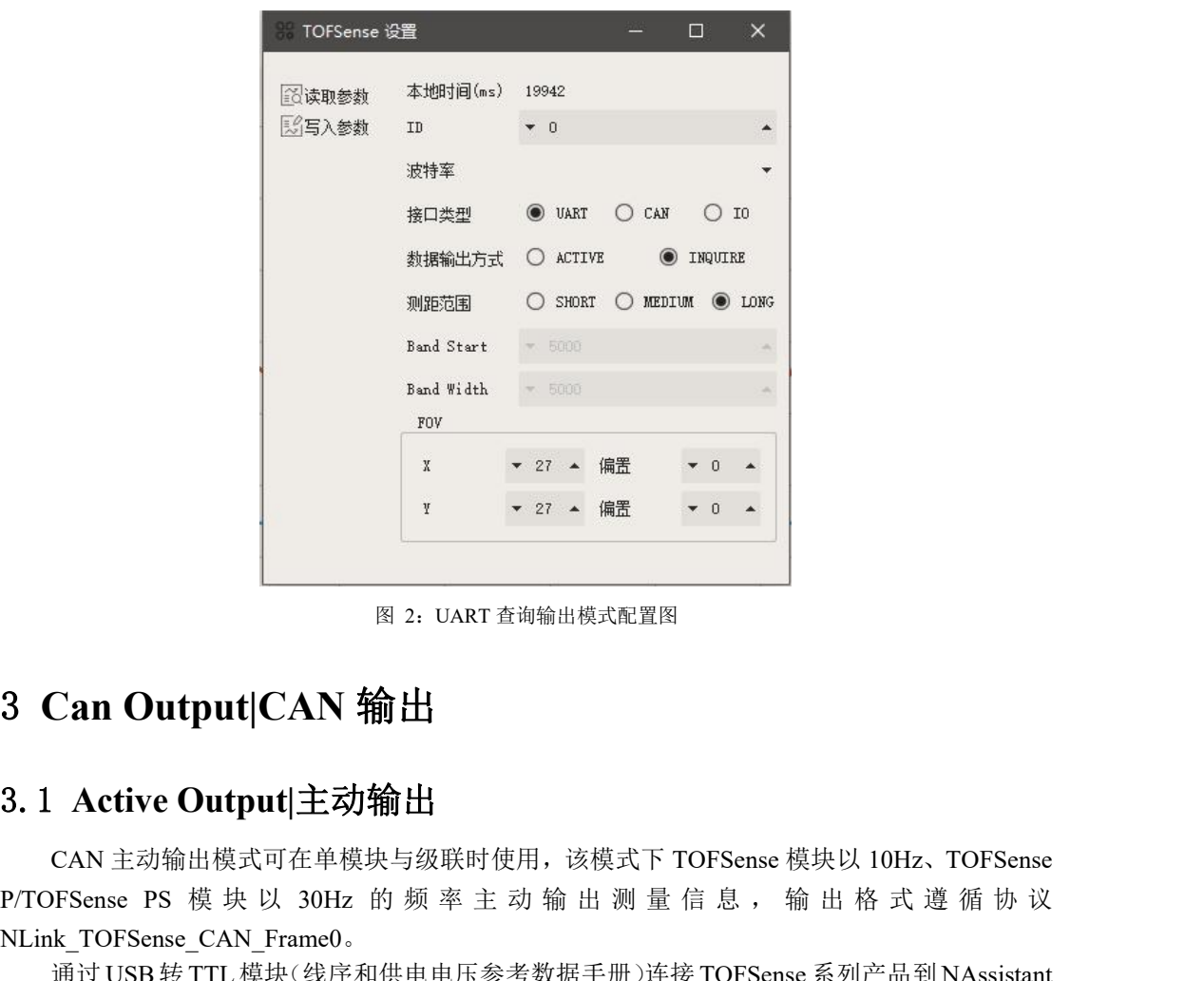

图 2:UART 查询输出模式配置图

<span id="page-5-0"></span>CAN 主动输出模式可在单模块与级联时使用,该模式下 TOFSense 模块以 10Hz、TOFSense **Propertion of the Matter Properties Alternative Properties Alternative Properties Alternative Properties Alternative Properties Alternative Properties Alternative Properties Alternative Properties Alternative Properties** NLink\_TOFSense\_CAN\_Frame0。

<span id="page-5-1"></span>通过 USB转 TTL模块(线序和供电电压参考数据手册)连接 TOFSense 系列产品到 NAssistant 软件, 识别成功后点击 88 进入设置页面, CAN 主动输出模式配置如图 3, 配置完参数后需要点 击写入参数按钮来保存参数。(如果之前已经切换到了 CAN 或 IO 模式无法直接识别,需按照 FAQ 的方式按住按键上电先配置为 UART 模式再更改参数)

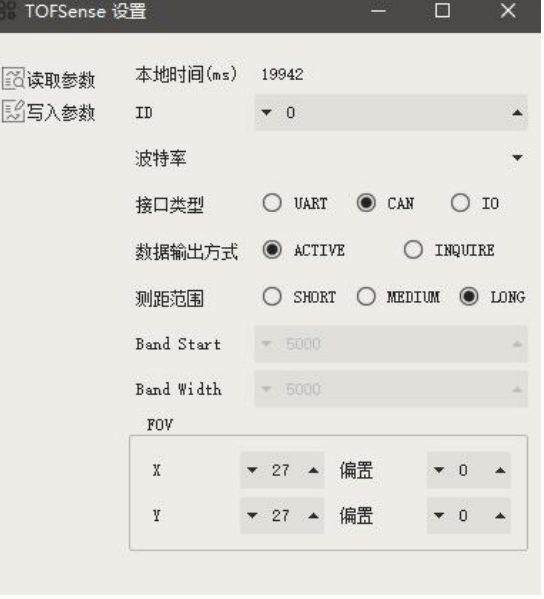

图 3:CAN 主动输出模式配置图

I/O Output|/O 输出<br> **3.2 Query Output|查询输出**<br>
CAN 查询输出模式可在单模块与级联时使用,该模式下通过控制器向期望查询模块发送包<br>
含该模块 ID 的查询指令,模块即可输出一帧测量信息。查询帧格式遵循协议<br>
NLink\_TOFSense\_CAN\_Read\_Frame0,输出帧格式遵循协议 NLink\_TOFSense\_CAN\_Frame0。<br>
通过IJSB 经 TTL 槽电(维序和供由电压参考数据毛 CAN 查询输出模式可在单模块与级联时使用,该模式下通过控制器向期望查询模块发送包 VO Output|/O 输出<br>
2. 2 Query Output|查询输出<br>
CAN 查询输出模式可在单模块与级联时使用,该模式下通过控制器向期望查询模块发送包<br>
含 该 模 块 ID 的 查 询 指 令 , 模 块 即 可 输 出 一 帧 测 量 信 息 。 查 询 帧 格 式 遵 循 协 议<br>
NLink\_TOFSense\_CAN\_Read\_Frame0,输出帧格式遵循协议 NLink\_TOFSense\_CAN\_Frame0。<br> NLink TOFSense CAN Read Frame0, 输出帧格式遵循协议 NLink TOFSense CAN Frame0。

<span id="page-6-0"></span>通过 USB转 TTL模块(线序和供电电压参考数据手册)连接 TOFSense 系列产品到 NAssistant 软件, 识别成功后点击 88 进入设置页面, CAN 查询输出模式配置如图 4, 配置完参数后需要点 击写入参数按钮来保存参数。(如果之前已经切换到了 CAN 或 IO 模式无法直接识别,需按照 FAQ 的方式按住按键上电先配置为 UART 模式再更改参数)

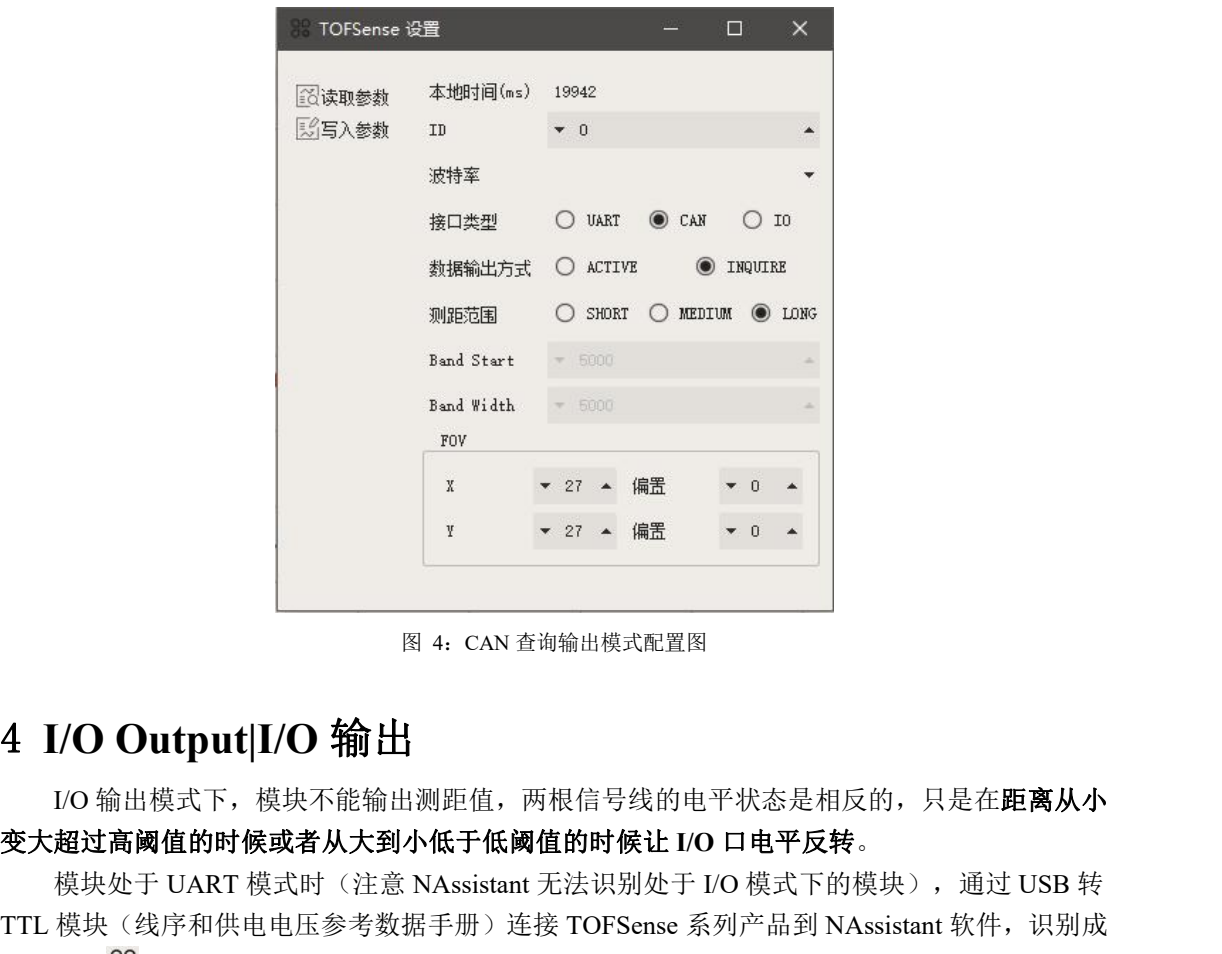

图 4:CAN 查询输出模式配置图

<span id="page-6-1"></span>I/O 输出模式下,模块不能输出测距值,两根信号线的电平状态是相反的,只是在距离从小 变大超过高阈值的时候或者从大到小低于低阈值的时候让 **I/O** 口电平反转。

模块处于 UART 模式时(注意 NAssistant 无法识别处于 I/O 模式下的模块), 通过 USB 转 TTL 模块(线序和供电电压参考数据手册)连接 TOFSense 系列产品到 NAssistant 软件, 识别成 功后点击 88进入设置页面, 首先设置滞环起点 Band Start 与滞环宽度 Bandwidth 确定滞环区间, I/O 输出模式配置如图 5;距离值通过滞环比较转换为高低电平输出,TX/CAN\_L 与 RX/CAN\_H 输出互补电平,滞环比较示意图如图 6 所示。该模式下不可级联。配置完参数后需要点击写入 参数按钮来保存参数。

注: 切换到 I/O 模式后, 如果需要更改 Band Start、Bandwidth 等参数, 可以参考 FAQ 章节 中的方式来更改回 UART 模式然后进行配置。

例如, Band Start 和 Bandwidth 都设置成 500 (单位: mm), 则低阈值为 0.5 米, 高阈值为 1 米。当测距值为 0.3 米时,RX 为高电平,TX 为低电平,测距值变大到 0.8 米,RX 为高, TX 为低, 测距值超过 1 米时, 电平反转, RX 为低, TX 为高。测距值从 1 米多降到 0.8 米, RX 为 低, TX 为高, 测距值降到低于 0.5 米时, 电平反转, RX 为高, TX 为低。

如果只需要一个阈值,则可以把 Bandwidth 设置为 0。另外需要注意: 模块输出的高电平为 3.3V,且输出电流较小,驱动其它设备时需要注意是否能驱动,不能直接驱动则可以使用继电器 等方式来进行驱动。

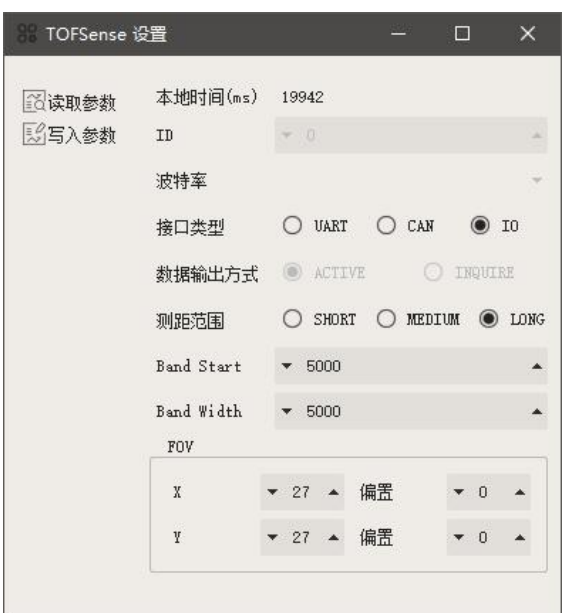

图 5:I/O 输出模式配置图

其中 Band Start 与 Bandwidth 取值范围[0~5000], 单位:mm。

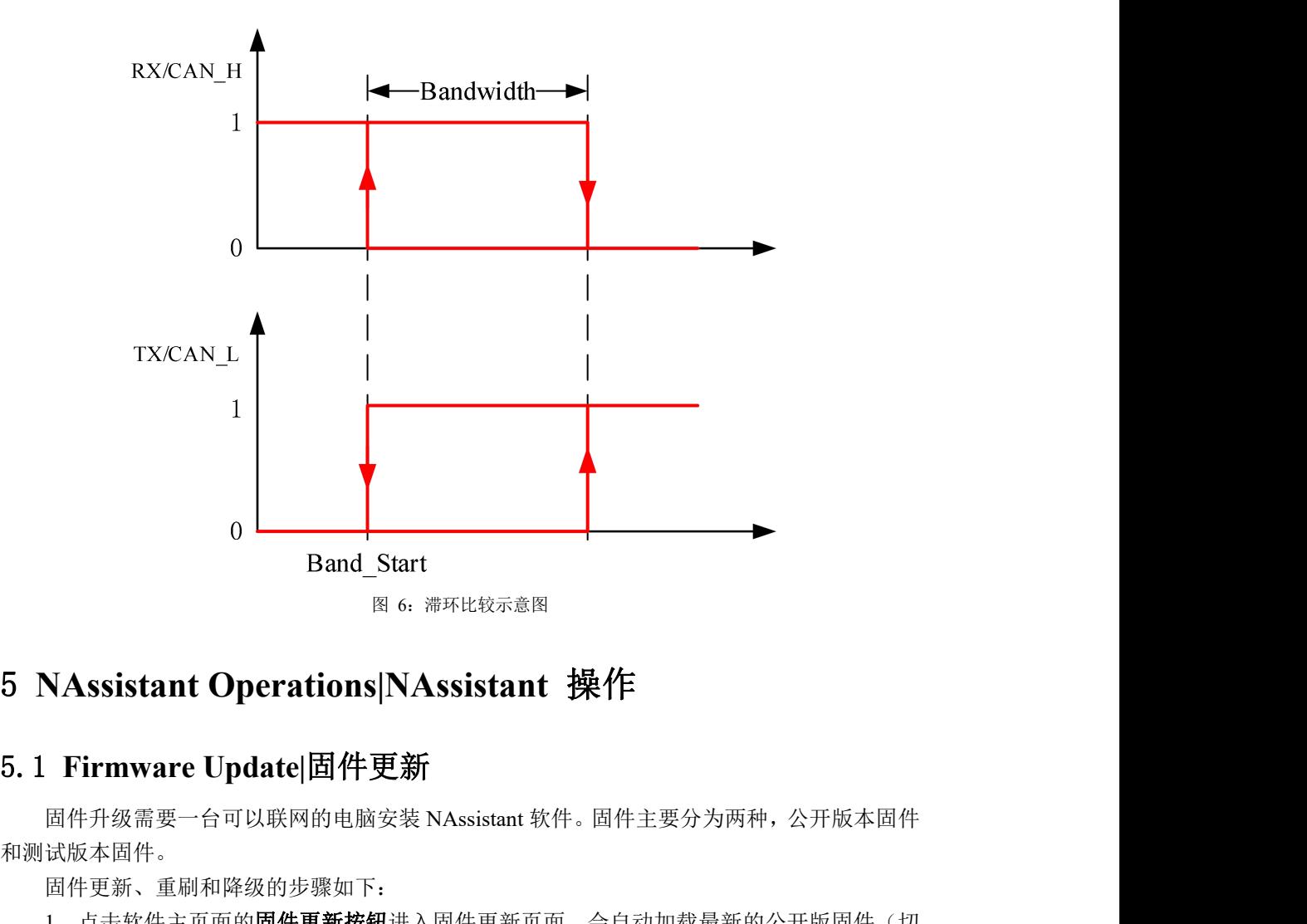

<span id="page-7-1"></span><span id="page-7-0"></span>固件升级需要一台可以联网的电脑安装 NAssistant 软件。固件主要分为两种,公开版本固件 和测试版本固件。

固件更新、重刷和降级的步骤如下:

1. 点击软件主页面的固件更新按钮进入固件更新页面,会自动加载最新的公开版固件(切

NAssistant Operations|NAssistant 操作<br>固件),点击"测试版固件"在弹<br>后可以加载对应的测试版本固件。 换到其它固件后也可以点击"公开版固件"加载最新的公开版固件),点击"测试版固件"在弹 出的窗口输入从 Nooploop 官方获取的固件测试码,点击"OK"后可以加载对应的测试版本固件。

2. 点击"固件更新"按钮进行更新(如果当前 NAssistant 连接的模块的固件版本低于或者 等于当前加载的固件版本,则"固件更新"按钮处为灰色不可点击状态,即固件降级或者同版本 重刷需要先点击"忽略版本"按钮)。

3.等待进度条变为 100 且页面由灰色恢复正常,确认主页面显示的固件版本是否和加载的 一致,一致则表示更新成功。

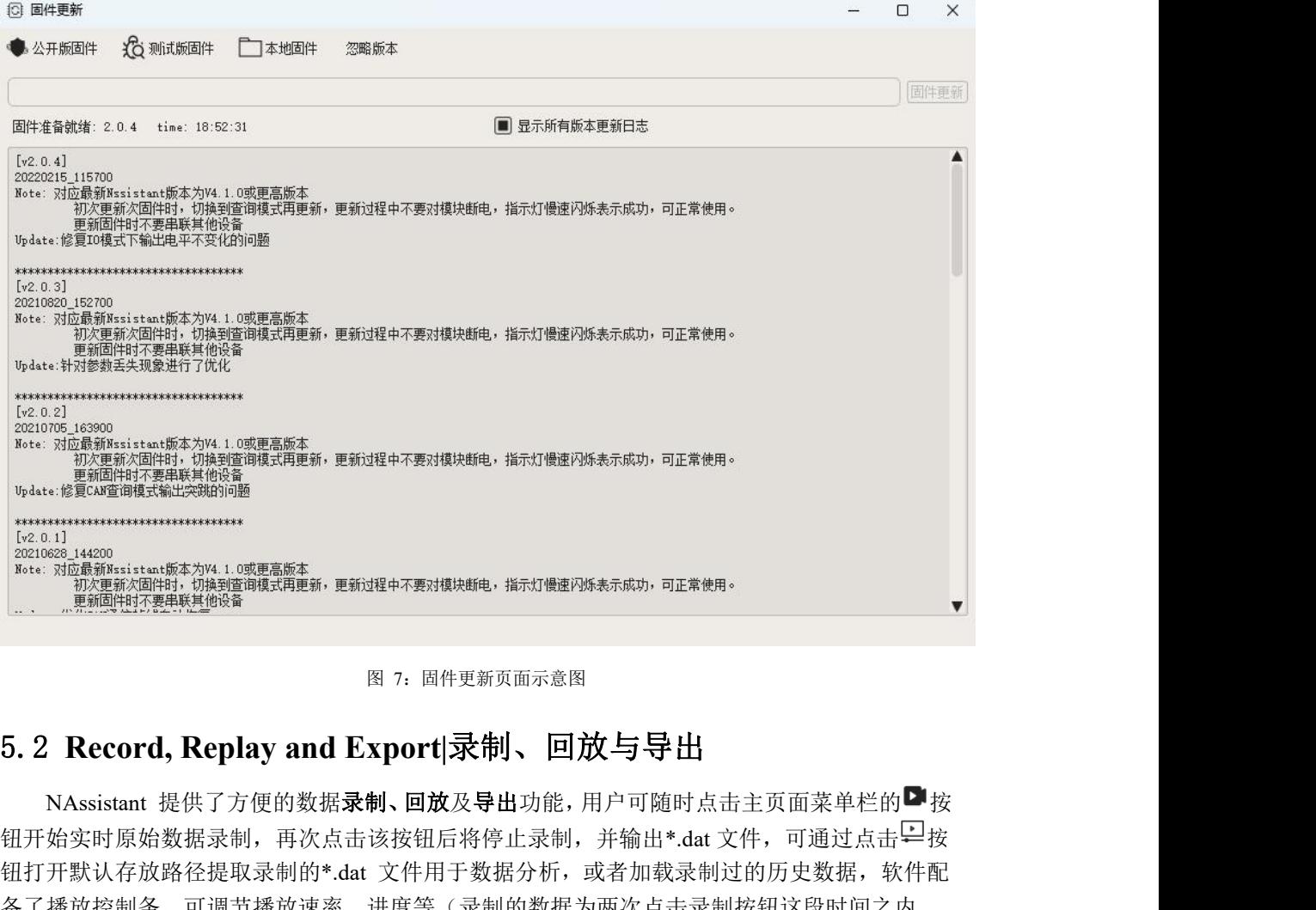

图 7:固件更新页面示意图

<span id="page-8-0"></span>NAssistant 提供了方便的数据录制、回放及导出功能,用户可随时点击主页面菜单栏的■按 钮开始实时原始数据录制,再次点击该按钮后将停止录制,并输出\*.dat 文件,可通过点击 钮打开默认存放路径提取录制的\*.dat 文件用于数据分析,或者加载录制过的历史数据,软件配 备了播放控制条,可调节播放速率、进度等(录制的数据为两次点击录制按钮这段时间之内 NAssistant 软件接收到的数据)。

实时状态或者回放状态均可通过点击 当按钮,将开始导出文本数据到本地.xlsx 文件,再次 点击该按钮将停止导出并自动打开文件所在文件夹,可用于后续数据分析,导出的数据为两次点 击导出按钮这段时间之内 NAssistant 软件接收到的或者回放的.dat 的数据。

注:如果没有自动打开文件夹,则按照软件主页面左下角的 log 提示找到对应路径的文件夹 中进行提取, 或者点击菜单按钮, 点击打开数据文件夹, 在"export data"文件夹中寻找。

## FOV|视场角

| NAssistant V4.4.0                              |                          |                           |                                 |                 |                  |                  | $\Box$<br>$\times$                                  |
|------------------------------------------------|--------------------------|---------------------------|---------------------------------|-----------------|------------------|------------------|-----------------------------------------------------|
| 三 ★ comes → season → ★ ④ □ □ □ 臼               |                          |                           | 88 1 TOFSense 硬件 0.0 固件 2.0.4.3 |                 |                  |                  |                                                     |
| $\boxed{1}$ Data [67] $\boxed{\sim}$ Line [34] |                          |                           |                                 |                 |                  |                  | Window [41] $\bigoplus \overline{\psi} \Box$ $\chi$ |
|                                                |                          |                           |                                 |                 |                  | X: 41.4711       | $Y: -2.76106$                                       |
|                                                |                          | 12.47                     |                                 |                 |                  |                  |                                                     |
| $\Box$ time(ms)                                | 16072                    | 9.90                      |                                 |                 |                  |                  |                                                     |
|                                                |                          | 7.34                      |                                 |                 |                  |                  |                                                     |
| $\Box$ dis(m)                                  | 2.452                    | 4.77                      |                                 |                 |                  |                  |                                                     |
|                                                |                          | 2.21                      |                                 |                 |                  |                  |                                                     |
| dis_status<br>п                                | $\circ$                  | $-0.36$                   |                                 |                 |                  |                  |                                                     |
|                                                |                          | $-2.93$                   |                                 |                 |                  |                  |                                                     |
| signal strength<br>$\qquad \qquad 1$<br>$\Box$ |                          | $-5.49$                   |                                 |                 |                  |                  |                                                     |
|                                                |                          | $-8.06$                   |                                 |                 |                  |                  |                                                     |
| range precision (cm)<br>$\Box$                 | $\overline{\phantom{a}}$ | $-10.62$                  |                                 |                 |                  |                  |                                                     |
|                                                |                          | $-13.19$<br>0.00<br>30.00 | 60.00                           | 90.00<br>120.00 | 150.00<br>180.00 | 240.00<br>210.00 | 270.00<br>300.00                                    |
| Info $\blacktriangledown$                      |                          |                           |                                 |                 |                  |                  | www.nooploop.com                                    |
| ■放倍率 ▼ 1.10 ▲ 1 02:939                         |                          |                           |                                 |                 |                  |                  | 04:159                                              |

图 8:数据录制回放及导出

# <span id="page-9-0"></span>6 **FOV|**视场角

视场角参数代表的是模块发射测距光能够覆盖的角度。模块初始视场角参数 fov.x=27°、 fov.y=27°、fov.x\_offset=0°、fov.y\_offset=0°。通过设置 X 方向视场角 25°、Y 方向视场角 15°、X 方向偏移 1°、Y 方向偏移-1°。可以将模块感兴趣区域变为图 7 右侧所示。

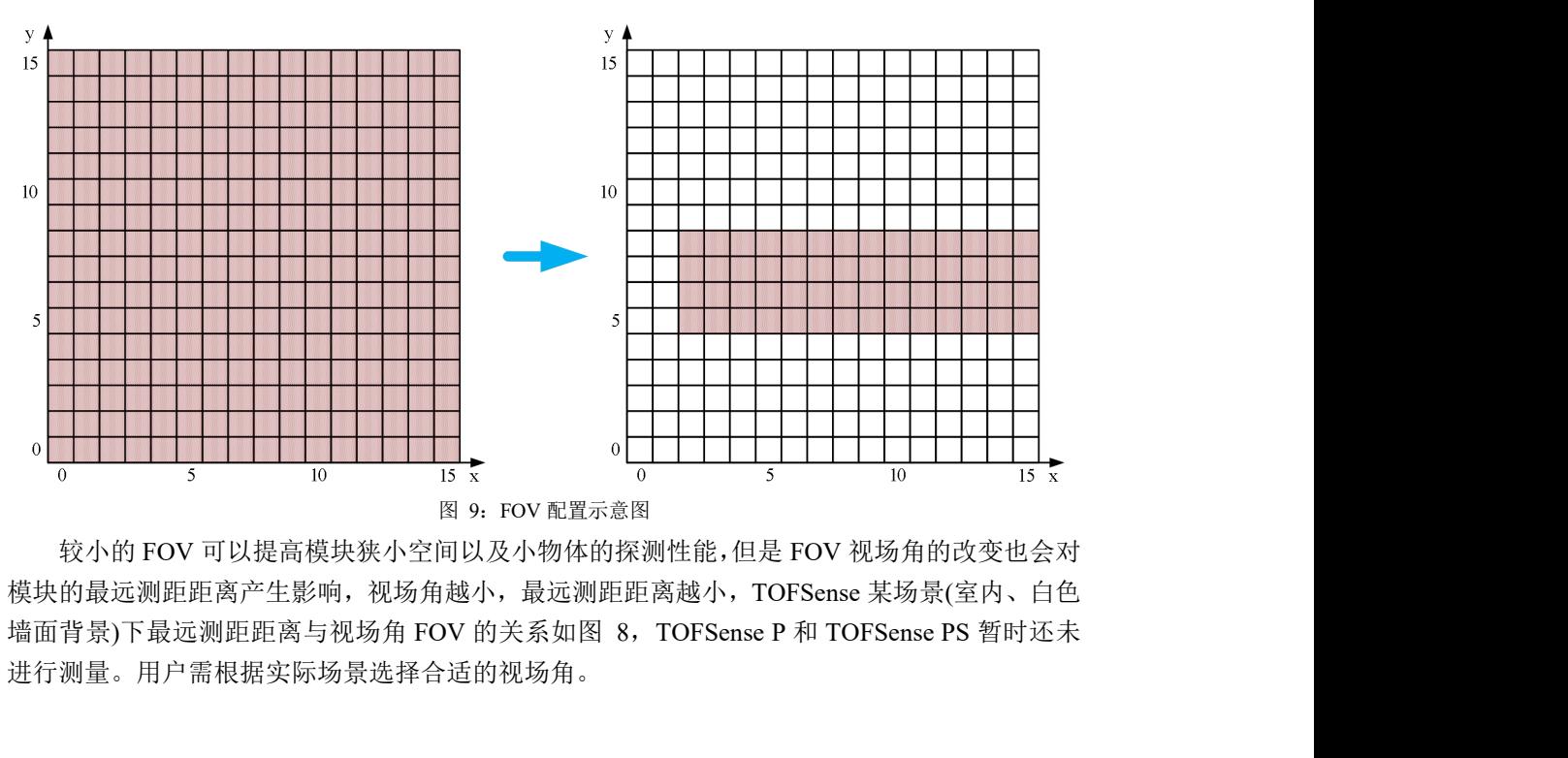

较小的 FOV 可以提高模块狭小空间以及小物体的探测性能,但是 FOV 视场角的改变也会对 模块的最远测距距离产生影响,视场角越小,最远测距距离越小,TOFSense 某场景(室内、白色 进行测量。用户需根据实际场景选择合适的视场角。

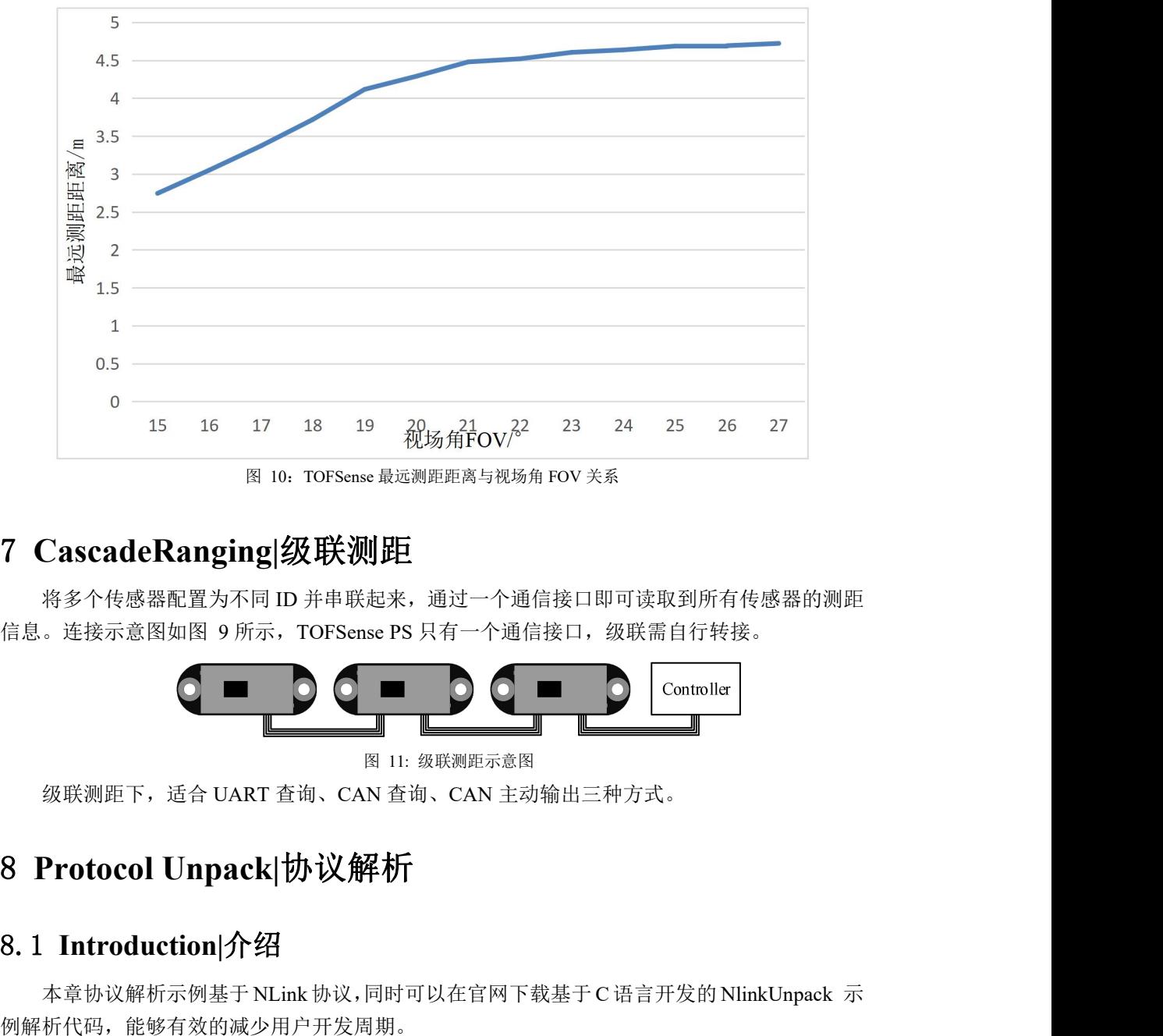

图 10:TOFSense 最远测距距离与视场角 FOV 关系

# <span id="page-10-0"></span>7 **CascadeRanging|**级联测距

将多个传感器配置为不同 ID 并串联起来,通过一个通信接口即可读取到所有传感器的测距

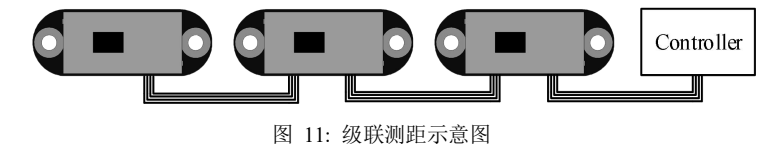

<span id="page-10-1"></span>级联测距下,适合 UART 查询、CAN 查询、CAN 主动输出三种方式。

# 8.1 **Introduction|**介绍

本章协议解析示例基于 NLink 协议,同时可以在官网下载基于 C 语言开发的 NlinkUnpack 示 例解析代码,能够有效的减少用户开发周期。

根据 TOFSense 系列产品数据情况, 为尽可能用更少的字节数表示更多数据, 我们采用整形 表示浮点数,通过协议帧传输,因此解包时整形数据但带有倍率的实际上为浮点型,需要对应除 以协议中标识的倍率。

特别的,对于 int24 类型,我们需要先转换成 int32 类型,为了保持符号不变,采用左移后 除以 256 方式。例如对于位置数据,我们采用 int24 表示, 乘率为 1000, 解析代码如下:

```
本章协议解析示例基于 NLink 协议,同时可以在官网下载基于 C<br><br><br>释机代码, 能够有效的减少用户开发周期。<br>标据 TOFSense 系列产品数据情况, 为尽可能用更少的字节数才<br>;浮点数, 通过协议帧传输, 因此解包时整形数据但带有倍率的<br><br>;?<br>;<br>)议中标识的倍率。<br>特别的, 对于 int24 类型, 我们需要先转换成 int32 类型, 为了<br>256 方式。例如对于位置数据, 我们采用 int24 表示, 乘率为 1<br>256
//uint8_t byte[] = {0xec,0xfb,0xff};//代表十进制数值:-1.044
int32.5 int3 2 13 solaris of the Alger temp = (int32.5 solaris of the Alger temp = (int30 the Alger temp = (int32_t)(byte[0] << 8 | byte[1] << 16 | byte[2] << 24) / 256 方式。例如对于位置数据,我们采用 int24 表示,乘率为 1000,解析代码如<br>
1.256 方式。
float result = temp/1000.0f;
  目前协议校验主要为协议帧末尾单字节和校验,示例代码:
tyter is orcerated interpolation <br>
特别的, 对于 int24 类型, 我们需要先转换成 int32 类型, 为了<br>
4 256 方式。例如对于位置数据, 我们采用 int24 表示, 乘率为 1<br>
uint8_t byte[] = {0xe6,0x0e,0x00};//代表+进制数值: 3.814<br>
//uint8_t byte[] = {0xec,0xfb,0xff};//代表+进制数值: 3.81
           5.137 A3 3 mm2 . 5.2± A 3313 M 2.5 L 2<br>
6 方式。例如对于位置数据,我们采用<br>
(t byte[] = {0xe6,0x0e,0x00};//代表十进制数值: 3.<br>
18_t syte[] = {0xec,0xfb,0xff};//代表十进制数值: -1<br>
1 temp = (int32_t)(byte[0] << 8 | byte[1] << 16 | byte<br>
result = temp/1
           [1 \text{ byte}]] = \{0 \text{ x} \in 0.0 \times 0.00\};//代表十进制数值:<br>
[1 \text{ byte}]] = \{0 \text{ x} \in 0.0 \times 0.00\};//代表十进制数值:<br>
[1 \text{ temp} = (\text{int32_t})(\text{byte}[0] \ll 8 | \text{byte}[1] \ll 16 | \text{result} = \text{temp}/1000.0\text{f};<br>
前协议校验主要为协议帧末尾单字节7<br>
[1 \text{ verifyCheckSum}(\text{uint8_t * data, int32_t length})\}<br>
[1 \text{virtyCheckSum
```

```
\Box \Box \Box<br>sum += data[i];<br>n sum == data[length-1];
    }
    \pireturn sum = data[i];<br>return sum = data[length-1];
}
```
# <span id="page-11-0"></span>8.2 **Example|**示例

# <span id="page-11-1"></span>8.2.1 **NLink\_TOFSense\_Frame0**

# 议,距离数据解析可以参考 **FAQ**。

| return sum == $data length-1 $ ; |                                                                                                    |                                     |             |                |
|----------------------------------|----------------------------------------------------------------------------------------------------|-------------------------------------|-------------|----------------|
|                                  |                                                                                                    |                                     |             |                |
| 8.2 Example示例                    |                                                                                                    |                                     |             |                |
|                                  | 本文档中以单模块连续测距为应用场景。                                                                                                    |                                     |             |                |
|                                  |                                                                                                    |                                     |             |                |
|                                  | 8.2.1 NLink TOFSense Frame0                                                                                                    |                                     |             |                |
|                                  | 数据来源: 将模块连接上位机, 配置 UART 为主动输出模式, NLink TOFSense Frame0 协                                                                                                    |                                     |             |                |
| 议,距离数据解析可以参考 FAQ。                |                                                                                                    |                                     |             |                |
|                                  | 原始数据: 57 00 ff 00 9e 8f 00 00 ad 08 00 00 03 00 ff 3a                                                                                                    | 表 1: NLink TOFSense Frame0 解析表      |             |                |
| Data                             | <b>Type</b>                                                                                                    | <b>Length (Bytes)</b>               | <b>Hex</b>  | <b>Result</b>  |
| <b>Frame Header</b>              | uint <sub>8</sub>                                                                                                    | $\mathbf{1}$                        | 57          | 0x57           |
| <b>Function Mark</b>             | uint8                                                                                                    | $\mathbf{1}$                        | 00          | 0x00           |
| reserved                         | uint <sub>8</sub>                                                                                                    | $\mathbf{1}$                        | $\ddotsc$   | $\ast$         |
| id                               | uint8                                                                                                    | $\mathbf{1}$                        | 00          | $\overline{0}$ |
| System_time                      | uint32                                                                                                    | $\overline{4}$                      | 9e 8f 00 00 | 36766ms        |
| $dis*1000$                       | uint24                                                                                                    | $\overline{3}$                      | ad 08 00    | 2.221m         |
| dis status                       | uint8                                                                                                    | $\mathbf{1}$                        | 00          | $\overline{0}$ |
| signal_strength                  | uint16                                                                                                    | $\overline{2}$                      | 03 00       | $\overline{3}$ |
| reserved                         | uint <sub>8</sub>                                                                                                    | $\mathbf{1}$                        | $\ddotsc$   | $\ast$         |
| <b>Sum Check</b>                 | uint8                                                                                                    | 1                                   | 3a          | 0x3a           |
|                                  | 8.2.2 NLink TOFSense Read Frame0<br>数据来源: 将模块连接上位机, 配置为 UART 查询输出模式, id 为 0, 通过上位机发送下列<br>数据实现数据查询。如需查询其他 ID 的模块, 更改 id 和校验和字节发送即可。<br>原始数据: 57 10 FF FF 00 FF FF 63 | 表 2: NLink_TOFSense_Read_Frame0 解析表 |             |                |
| Data                             | <b>Type</b>                                                                                                    | <b>Length (Bytes)</b>               | <b>Hex</b>  | <b>Result</b>  |
|                                  |                                                                                                    |                                     |             |                |

表 1: NLink TOFSense Frame0 解析表

# <span id="page-11-2"></span>8.2.2 **NLink\_TOFSense\_Read\_Frame0**

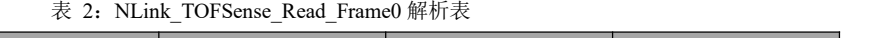

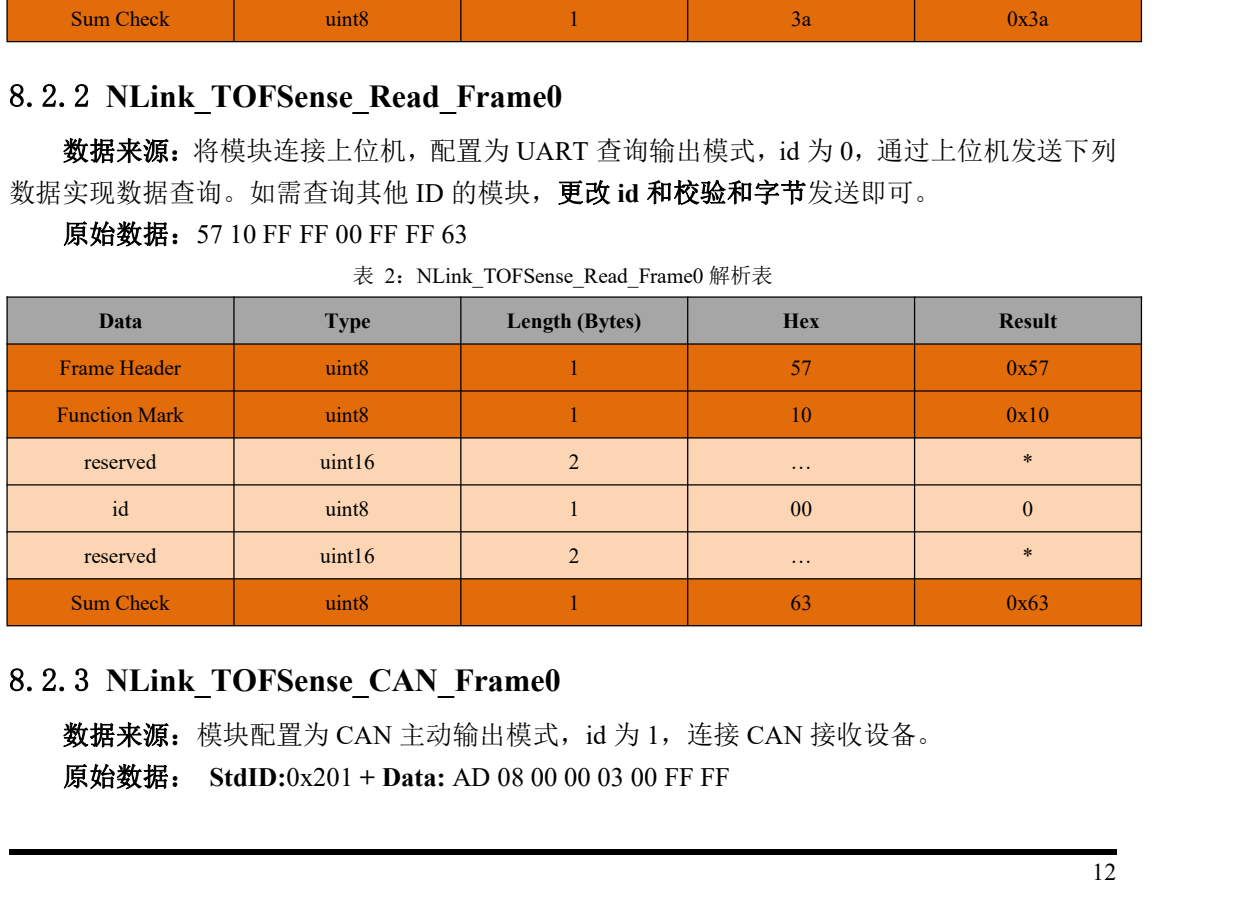

# 8.2.3 **NLink\_TOFSense\_CAN\_Frame0**

<span id="page-11-3"></span>数据来源: 模块配置为 CAN 主动输出模式, id 为 1, 连接 CAN 接收设备。

|                                      |                      |       |             |                                    |              | Protocol Unpack   协议解析 |
|--------------------------------------|----------------------|-------|-------------|------------------------------------|--------------|------------------------|
|                                      |                      |       |             | 表 3: NLink_TOFSense_CAN_Frame0 解析表 |              |                        |
| <b>Field name</b>                    | Part                 | Level | <b>Type</b> | Length(bits)                       | <b>Hex</b>   | <b>Result</b>          |
| <b>Start Of Frame</b>                | <b>SOF</b>           |       | $\ast$      | $\mathbf{1}$                       | $\ast$       | $\ast$                 |
|                                      | ID                   |       | $\ast$      | 11                                 | $0x200 + id$ | 0x201                  |
| <b>Arbitration Field</b>             | <b>RTR</b>           |       | $\ast$      | $\mathbf{1}$                       | $\ast$       | $\ast$                 |
|                                      | IDE                  |       | $\ast$      | $\mathbf{1}$                       | $\ast$       | *.                     |
| <b>Control Field</b>                 | $\rm r0$             |       | $\ast$      | $\mathbf{1}$                       | $\ast$       | *.                     |
|                                      | <b>DLC</b>           |       | $\ast$      | $\overline{\mathbf{4}}$            | $\ast$       | $\ast$                 |
|                                      | $\mathrm{dis}^*1000$ |       | uint24      | 24                                 | ad $08\,00$  | 2.221m                 |
|                                      | dis_status           |       | uint8       | $\,8\,$                            | ${\bf 00}$   | $\boldsymbol{0}$       |
| Data Field                           | signal_strength      |       | uint16      | 16                                 | 03 00        | $\mathfrak{Z}$         |
|                                      | reserved             |       | uint16      | 16                                 | $\ldots$     | $\ast$                 |
| <b>CRC</b> Field                     | <b>CRC</b>           |       | $\ast$      | 15                                 | $\ast$       | *.                     |
|                                      | CRC_delimiter        |       | $\ast$      | $\,1\,$                            | $\ast$       | *.                     |
|                                      | <b>ACK Slot</b>      |       | $\ast$      | $\mathbf{1}$                       | $\ast$       | *.                     |
| <b>ACK Field</b>                     | ACK_delimiter        |       | $\ast$      | $\mathbf{1}$                       | $\ast$       | *.                     |
| <b>End Of Frame</b>                  | <b>EOF</b>           |       | $\ast$      | $\boldsymbol{7}$                   | $\ast$       | $\ast$                 |
|                                      |                      |       |             |                                    |              |                        |
|                                      |                      |       |             | Dominant level                     |              |                        |
|                                      |                      |       |             | Dominant or recessive level        |              |                        |
|                                      |                      |       |             | Recessive level                    |              |                        |
|                                      |                      |       |             |                                    |              |                        |
| 8.2.4 NLink_TOFSense_CAN_Read_Frame0 |                      |       |             |                                    |              |                        |

表 3: NLink\_TOFSense\_CAN\_Frame0 解析表

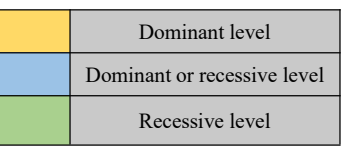

# <span id="page-12-0"></span>8.2.4 **NLink\_TOFSense\_CAN\_Read\_Frame0**

表 4: NLink TOFSense CAN Read Frame0 解析表

| End Of Frame                         | <b>EOF</b>                                        |       | $\ast$                      | 7                                       | $*$                                                    | $*$           |  |
|--------------------------------------|---------------------------------------------------|-------|-----------------------------|-----------------------------------------|--------------------------------------------------------|---------------|--|
|                                      |                                                   |       |                             |                                         |                                                        |               |  |
|                                      |                                                   |       | Dominant level              |                                         |                                                        |               |  |
|                                      |                                                   |       | Dominant or recessive level |                                         |                                                        |               |  |
|                                      |                                                   |       | Recessive level             |                                         |                                                        |               |  |
|                                      |                                                   |       |                             |                                         |                                                        |               |  |
| 8.2.4 NLink_TOFSense_CAN_Read_Frame0 |                                                   |       |                             |                                         |                                                        |               |  |
|                                      |                                                   |       |                             |                                         | 数据来源: 模块配置为 CAN 查询输出模式, id 为 1, 连接 CAN 查询设备, 查询设备 id s |               |  |
| 为2。                                  |                                                   |       |                             |                                         |                                                        |               |  |
|                                      | 原始数据: StdID:0x402 + Data: FF FF FF 01 FF FF FF FF |       |                             |                                         |                                                        |               |  |
|                                      |                                                   |       |                             | 表 4: NLink_TOFSense_CAN_Read_Frame0 解析表 |                                                        |               |  |
| <b>Field name</b>                    | Part                                              | Level | <b>Type</b>                 | Length(bits)                            | <b>Hex</b>                                             | <b>Result</b> |  |
| <b>Start Of Frame</b>                | <b>SOF</b>                                        |       | $\ast$                      | 1                                       | $\ast$                                                 | $\star$       |  |
| <b>Arbitration Field</b>             | ID                                                |       | $\ast$                      | 11                                      | $0x400+id$ s                                           | 0x402         |  |
|                                      | <b>RTR</b>                                        |       | $\ast$                      | $\mathbf{1}$                            | $\ast$                                                 | $\ast$        |  |
|                                      | <b>IDE</b>                                        |       | $\ast$                      | $\mathbf{1}$                            | $\ast$                                                 | $\ast$        |  |
| <b>Control Field</b>                 | r <sub>0</sub>                                    |       | $\ast$                      | $\mathbf{1}$                            | $\ast$                                                 | $\ast$        |  |
|                                      | <b>DLC</b>                                        |       | $\ast$                      | $\overline{4}$                          | $\ast$                                                 | $\ast$        |  |
| Data Field                           | reserved                                          |       | uint24                      | 24                                      | $\ddotsc$                                              | $\ast$        |  |
|                                      | id                                                |       | uint <sub>8</sub>           | 8                                       | 01                                                     | $id = 1$      |  |
|                                      | reserved                                          |       | uint32                      | 32                                      | $\ddotsc$                                              | $\ast$        |  |
|                                      | <b>CRC</b>                                        |       | $\ast$                      | 15                                      | $\ast$                                                 | $\ast$        |  |
| <b>CRC</b> Field                     | CRC delimiter                                     |       | $\ast$                      | $\mathbf{1}$                            | $\ast$                                                 | $\ast$        |  |
|                                      | <b>ACK Slot</b>                                   |       | $\ast$                      | $\mathbf{1}$                            | $\ast$                                                 | $\ast$        |  |
| <b>ACK Field</b>                     |                                                   |       | $\ast$                      | 1                                       | $\ast$                                                 | $\ast$        |  |
|                                      | <b>ACK</b> delimiter                              |       |                             |                                         |                                                        |               |  |

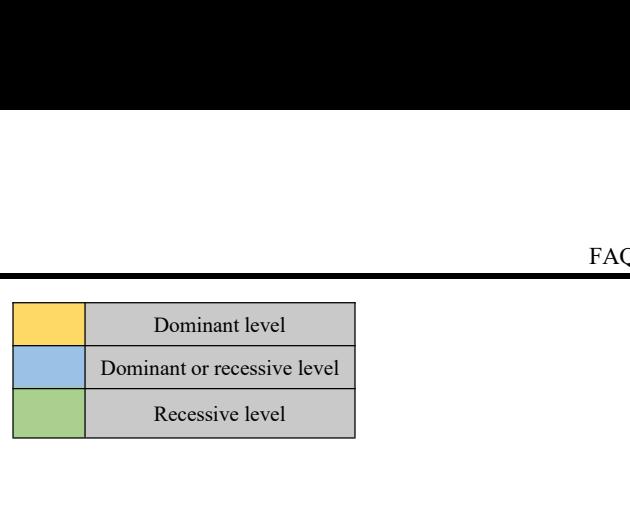

# <span id="page-13-0"></span>9 **FAQ|**常见问题

# **Q1.** 室外(强光)条件下可以用吗?

模块受自然光影响。一般来说自然光越强,受影响越大,表现为测距距离变短、精度变差、 波动变大。强光情况下(如太阳光)一般推荐在近距离检测场景使用。

# **Q2.** 多个模块是否有干扰?

当多个模块同时工作时,即使相互之间的红外光线交叉或打到同一个位置,也不会影响实际 测量。如果两个模块处于同一水平高度,且分别朝向对方时测量会对双方都有影响。

## **Q3.** 为什么 **TOFSense** 没有数据输出?

各个模块均经过严格的测试后发货,没有数据时请先自行检查模式、接线(供电电压、线序 是否正确,以及推荐使用万用表测试通信双方两端的引脚是否导通)、波特率等配置是否正确; 对于 CAN 输出模式, 请检查总线是否含有终端电阻(一般为 120Ω)。对于 I/O 输出模式, 请 参考 I/O 模式相关章节介绍。

# **Q4.** 安装时需要注意什么?

如果不希望检测到地面或其它反射面,安装时需避免 FOV 角度内有遮挡。另外需要注意与 地面高度,应避免 FOV 内出现地面遮挡等类似反射面,如果安装高度离地面较近,可以考虑将 模块稍微倾斜向上进行安装。

## **Q5.** 模块的 **UART** 与 **CAN** 和 **I/O** 是同一个接口吗?

模块的 UART 接口与 CAN 接口公用相同的物理接口,针对不同的通讯模式转换对应线序即 可,注意部分型号只支持一种通信方式。

# **Q6.** 切换到 **CAN** 或 **IO** 模式后,为什么 **NAssistant** 软件识别不了模块?如何在不同通讯模式间 进行切换?

目前 NAssistant 软件只支持识别 UART 模式下的模块。在 UART 模式下,通过上位机识别 成功后进入设置页面可将模块配置为 CAN 或 IO 通讯模式;在 CAN 或 IO 通讯模式下,需按住 按键然后将模块上电,当指示灯由快速闪烁变为慢速闪烁后松开按键,此时模块强制进入临时 UART 模式,再通过上位机进入设置页面选择 UART 模式写入参数即可。

对于 TOFSense-PS, 在 CAN 模式下可以使用 USB 转 TTL 模块连接至上位机, 将波特率更 改为 921600 后连接 USB 转 TTL 模块对应端口, 多次点击 <sup>6</sup> 识别按钮几下即可正常识别模块。

## **Q7.** 固件更新注意哪些事项?

更新过程中不要断电或者拔插 USB 转 TTL,点击固件更新后等待指示灯由快闪变为慢闪后 才可正常使用。

## **Q8.** 模块输出的是最近距离、最远距离还是平均距离?

模块单次测量会得到 FOV 内的多组距离值,并由内部处理器处理得到占比最大的距离并输

出。

# **Q9.** 模块是否支持输出点云信息?

模块单次只能输出一个距离,暂时不支持点云信息的输出。

# **Q10.**不同测距模式下距离量程以及超量程时距离如何输出?

## TOFSense:

在短距模式下超量程时,距离输出固定值-0.01,十六进制 0xFFFFF6。

在中距模式下超量程时,距离输出 1~2m 随机跳变。此时可参考信号强度与距离状态进行判 断。

在长距模式下超量程时,数据输出 1~2m 随机跳变。此时可参考信号强度与距离状态进行判 断。 模块单次只能输出一个距离,暂时不支持点云信息的输出<br>不**同测距模式下距离量程以及超量程时距离如何输出?**<br>TOFSense:<br>在短距模式下超量程时,距离输出固定值-0.01,十六进制<br>在中距模式下超量程时,距离输出 1~2m 随机跳变。此时可<br>在长距模式下超量程时,数据输出 1~2m 随机跳变。此时可<br>TOFSense P/TOFSense PS:<br>各个模式下,测距超量程时,数据会发生跳动,建议直接通

各个模式下,测距超量程时,数据会发生跳动,建议直接通过距离状态判断数据可用性,一 般只有距离状态为 0 代表数据可用。

## **Q11.CAN** 查询模式下查询不到数据是什么原因**?**

首先保证 CAN 设备之间线序正确。其次 TOFSense 系列端口不含 120R 匹配电阻,需保证查 询设备端电阻匹配,最后检测发送的查询帧格式是否满足 NLink TOFSense CAN Read Frame0 协议,特别注意标准帧 ID 正确。

## **Q12.**按住按键无法进入 **UART** 配置模式是什么原因?

功能按键在出货之前均经过测试,无法进入 UART 模式则多试几次。注意按键需要在上电 之前按下,灯慢闪之后松开。

## **Q13.**模块使用的串口通信端子型号是什么?飞控、单片机上没有这个端子的接口怎么办?

模块使用的是 GH1.25 的端子。可以自行购买 GH1.25 转其他端子的转接线,或者剪断产品 附带的 GH1.25-GH1.25 接线, 自行焊接其他的端子。线序、供电电压、信号线电平等请参考数 据手册。 **Q12.按住按键无法进入 UART 配置模式是什么原因?**<br>——功能按键在出货之前均经过测试,无法进入 UART 模式则多试几次。注意按键需要<br>之前按下,灯慢闪之后松开。<br><br><br><br><br>**Q13.模块使用的串口通信端子型号是什么? 飞控、单片机上没有这个端子的接口怎么力**<br>——模块使用的是 GH1.25 的端子。可以自行购买 GH1.25 转其他端子的转接线,或者真<br><br>附带的 GH1.25-GH1.25 接线,自行焊接其他的端子。线序、供电电 功能按键在出货之前均经过测试,无法进入 UART 模式则多试几次。注意按键需要在上电<br>按下,灯慢闪之后松开。<br>**模块使用的串口通信端子型号是什么?飞控、单片机上没有这个端子的接口怎么办?**<br>模块使用的是 GH1.25 的端子。可以自行购买 GH1.25 转共他端子的转接线,或者剪断产品<br>的 GH1.25-GH1.25 接线,自行焊接其他的端子。线序、供电电压、信号线电平等请参考数<br>册。<br>协议帧中的数据是小端模式存储的,而且编码时乘了一定的 模块使用的是 GH1.25 的端子。可以自行购买 GH1.25 转其他端子的转接线,或者剪断产品<br>的 GH1.25-GH1.25 接线,自行焊接其他的端子。线序、供电电压、信号线电平等请参考数<br>册。<br>**接收到的 ad 08 00 如何解算为距离值?**<br>协议帧中的数据是小端模式存储的, 而且编码时乘了一定的倍率, 举例来说 ad 08 00 先恢复<br>这业制数据 0x0008ad 换算成 10 进制为 2221, 除以 1000 为 2.22

成 16 进制数据 0x0008ad 换算成 10 进制为 2221, 除以 1000 为 2.221 米。

# **Q15.**校验和是怎么计算的?

0x55+0x01+0x00+0xef+0x03=0x0148,那校验和就是 <sup>48</sup>,所以这一帧的完整数据是 55 01 00 ef 03 48。

# **Q16.ROS** 驱动包使用过程中编译出现报错或者没有数据怎么办?

用户使用 ROS 驱动包前, 需要先阅读驱动包内的 README.MD 文档, 按照文档的步骤和 注意事项来使用,还可以参考官网的《ROS 驱动应用图文教程》来进行使用。

# <span id="page-15-0"></span>10 **Reference|**参考

<span id="page-15-1"></span>

# 10 Reference|参考<br><sub>[1]</sub> TOFSense 数据手册<br>11 Abbreviation and Acronyms|简写与首字<del>!</del>

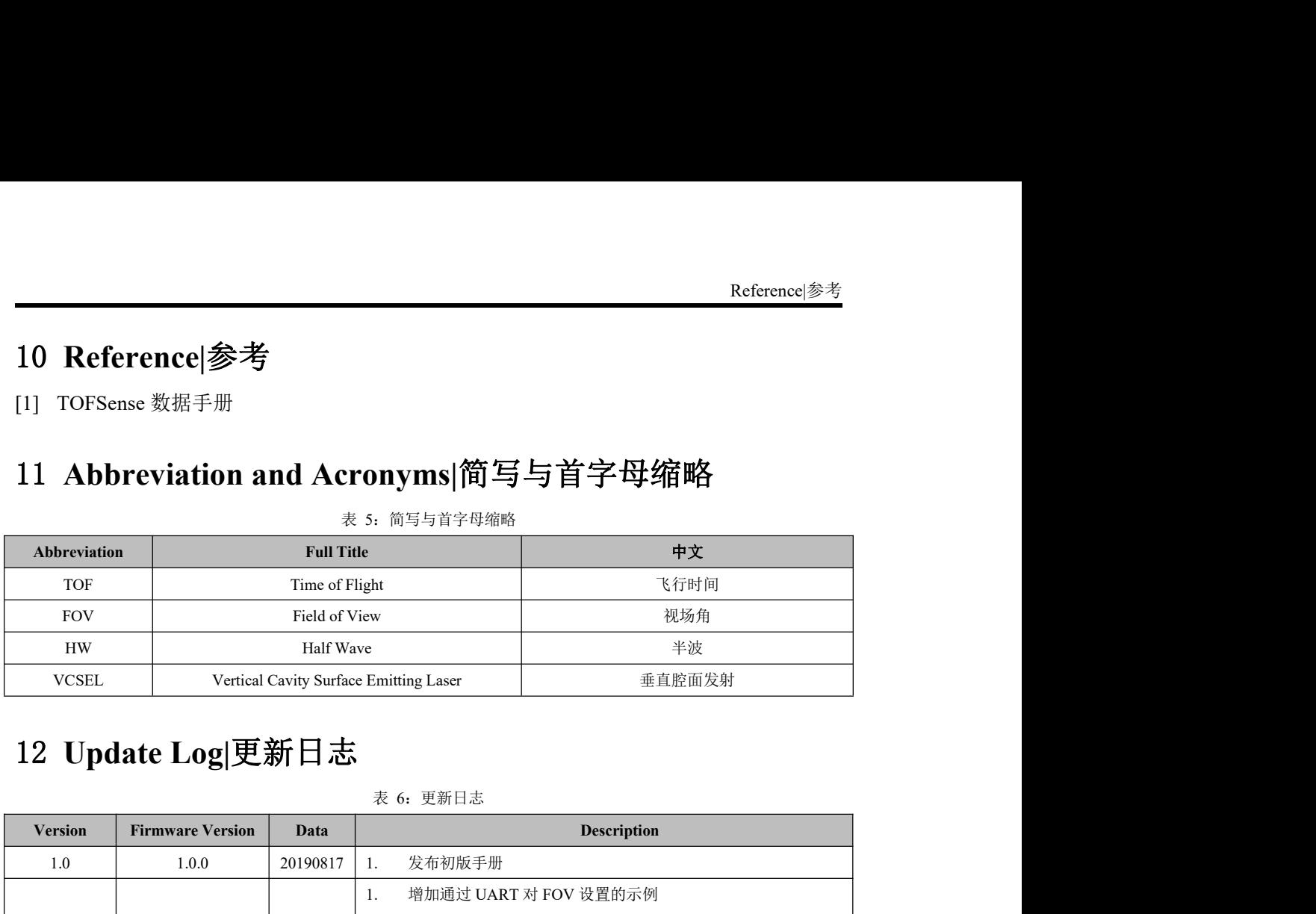

表 5: 简写与首字母缩略

<span id="page-15-3"></span><span id="page-15-2"></span>1.0 | 1.0.0 | 20190817 | 1. 发布初版手册 1.1 1.0.4 20190923  $\begin{bmatrix} 2.1 \ 3.1 \end{bmatrix}$ 1. 增加通过 UART 对 FOV 设置的示例 2. 增加 FOV 设置说明 3. 增加 FAQ 4. 修改手册中的错误 1.2  $1.0.6$   $20191213$   $2.$ 1. 增加对 FOV 设置的说明 修改手册中的错误 2.0  $\begin{array}{|c|c|c|c|c|} \hline \end{array}$  2.0.0  $\begin{array}{|c|c|c|c|c|} \hline \end{array}$  20200730  $\begin{array}{|c|c|c|c|c|} \hline \end{array}$  2.0 1. 增加 I/O 模式说明 3. 修改手册中的错误 2.1 | 2.0.0 | 20210623 | 2. 扩展 FAQ 3. 増加 FAQ<br>4. 修改手册中的错误<br>1. 增加对 FOV 设置的说明<br>2. 修改手册中的错误<br>1. 增加 I/O 模式说明<br>2. 扩展 FAQ<br>3. 修改手册中的错误<br>3. 修改手册中的错误<br>1. 增加 TOFSense P、TOFSense PS 描述<br>2. 扩展 FAQ 3. 优化手册描述 2.2 2.0.3 20220211 1. 优化手册描述 2.3 2.0.4 20220924 1. 添加认证相关说明 2.4 2.0.4 20221205 1. 优化部分描述 2.5 2.0.4 20230404  $\begin{array}{|c|c|c|c|c|}\n\hline\n2.0230404 & 2.280404 & 2.280404 & 2.280404 & 2.280404 & 2.280404 & 2.280404 & 2.280404 & 2.280404 & 2.280404 & 2.280404 & 2.280404 & 2.280404 & 2.280404 & 2.280404 & 2.280404 & 2.280404 & 2.280404$ 1. 增加固件更新描述 2. 扩展 FAQ 并优化部分描述

表 6:更新日志